## **Documentation technique d'installa-**

## **tion et d'utilisation de Laravel.**

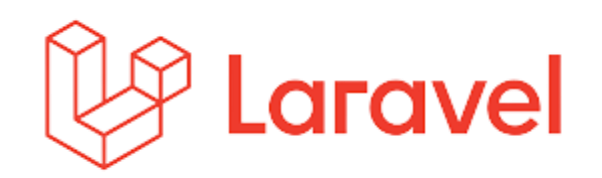

Créé par : **HENRY Alexis**, Le 08/07/2022. Modifié par : **HENRY Alexis**, Le 08/07/2022. Version du document : **v1.**

# Sommaire

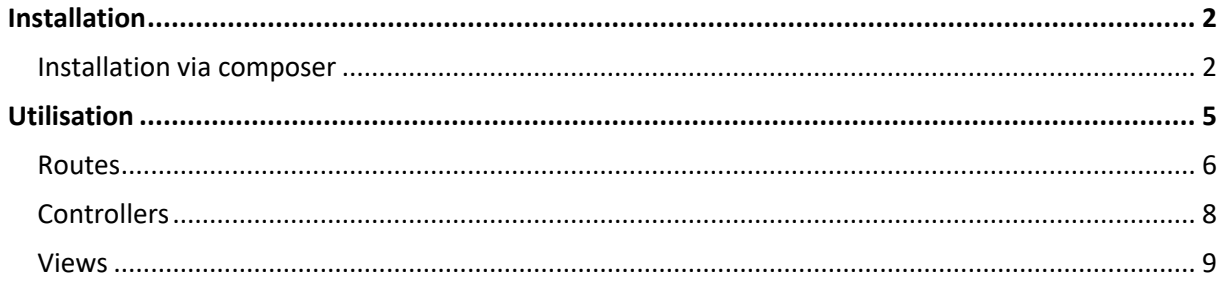

## Installation

Pour plus d'informations sur l'installation de Laravel, vous trouverez cela sur la documentation officielle de Laravel : [https://laravel.com/docs/9.x/installation.](https://laravel.com/docs/9.x/installation)

### Installation via composer

La première étape consiste en l'installation de la structure Laravel via composer. Cela s'effectue à l'aide de la commande :

- composer create-project laravel/laravel=9 example-app

ubuntu@dev:/var/www\$ composer create-project laravel/laravel=9 example-app

Ci-dessous, une image du lancement de la création du projet Laravel :

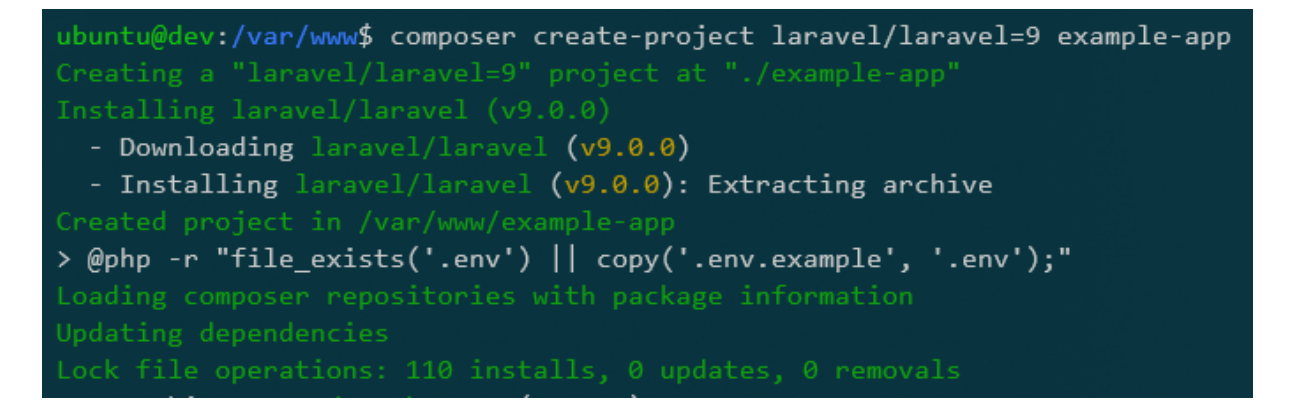

#### Si l'installation s'est correctement terminée, l'arborescence de votre dossier ressemblera à ça :

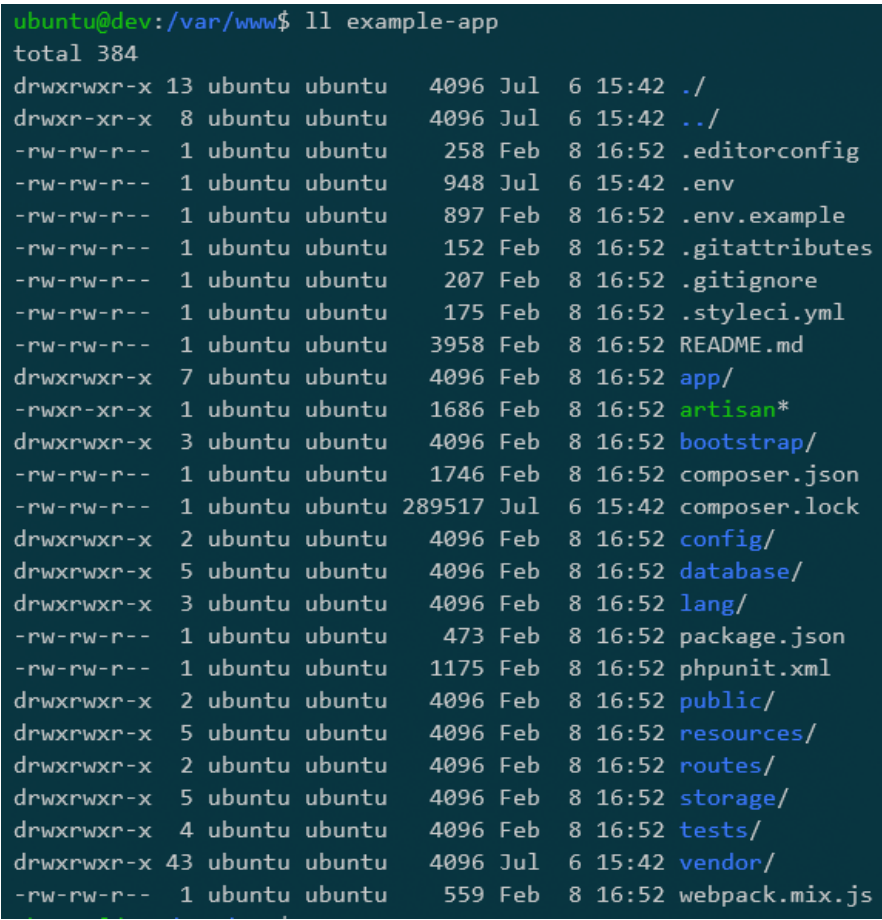

Vous pourrez alors, lancer le serveur de php artisan, via la commande ci-dessous :

- php artisan serve –host=xxx

L'option : --host, vous permet de spécifier l'url sur lequel vous voulez que le serveur soit lancé (ici dev.local). Par défaut, le serveur est lancé sur le port 8000.

Suite à ça, vous pourrez alors accéder via, l'url que vous retournera la commande « php artisan serve », à votre projet Laravel.

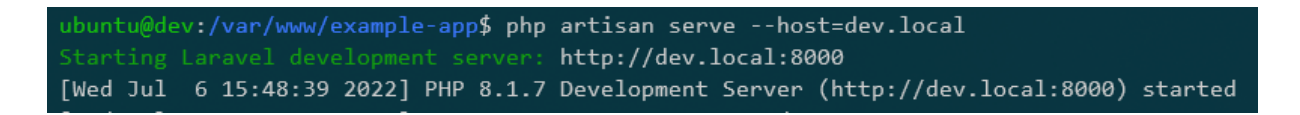

Si l'installation s'est bien déroulée, vous accéderez donc à la page par défaut de Laravel :

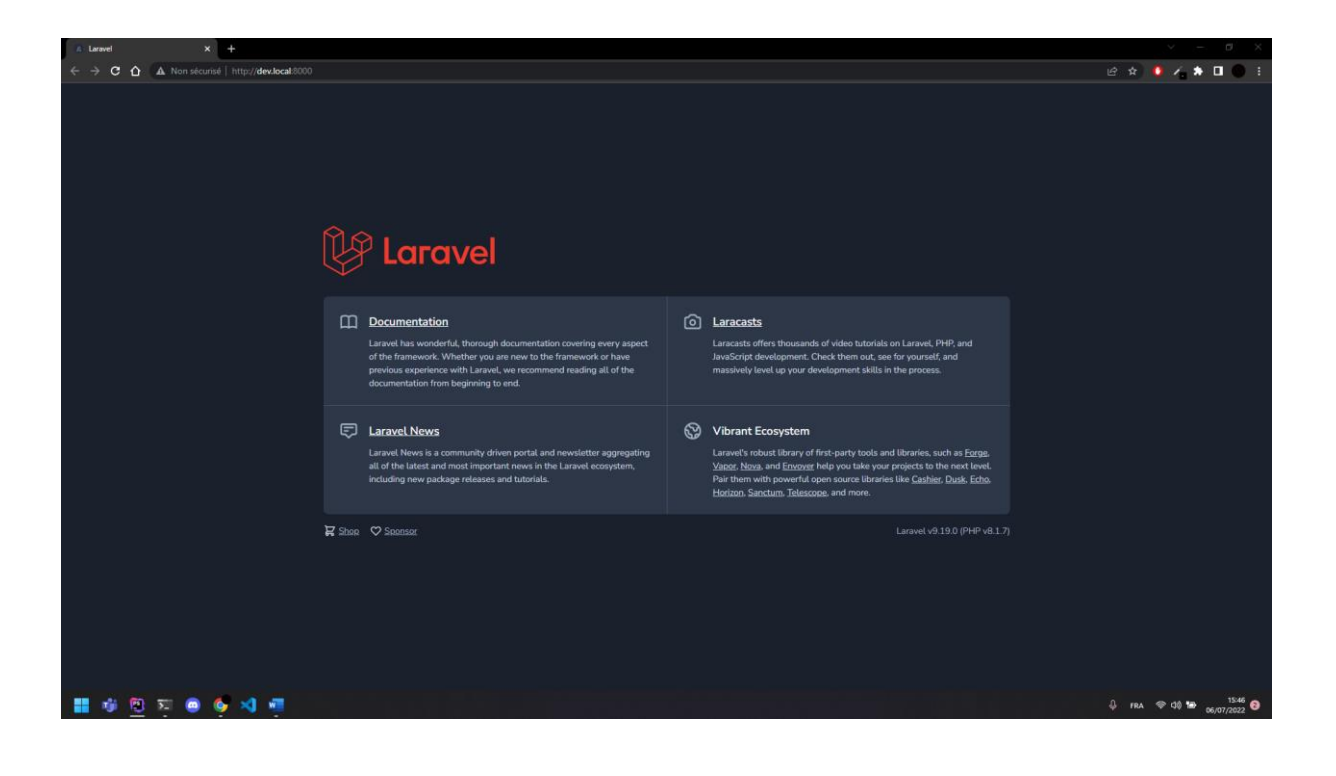

## **Utilisation**

Pour débuter votre projet, vous pouvez alors, ouvrir dans un éditeur de code (type PHP Storm, VS Code, …), votre projet :

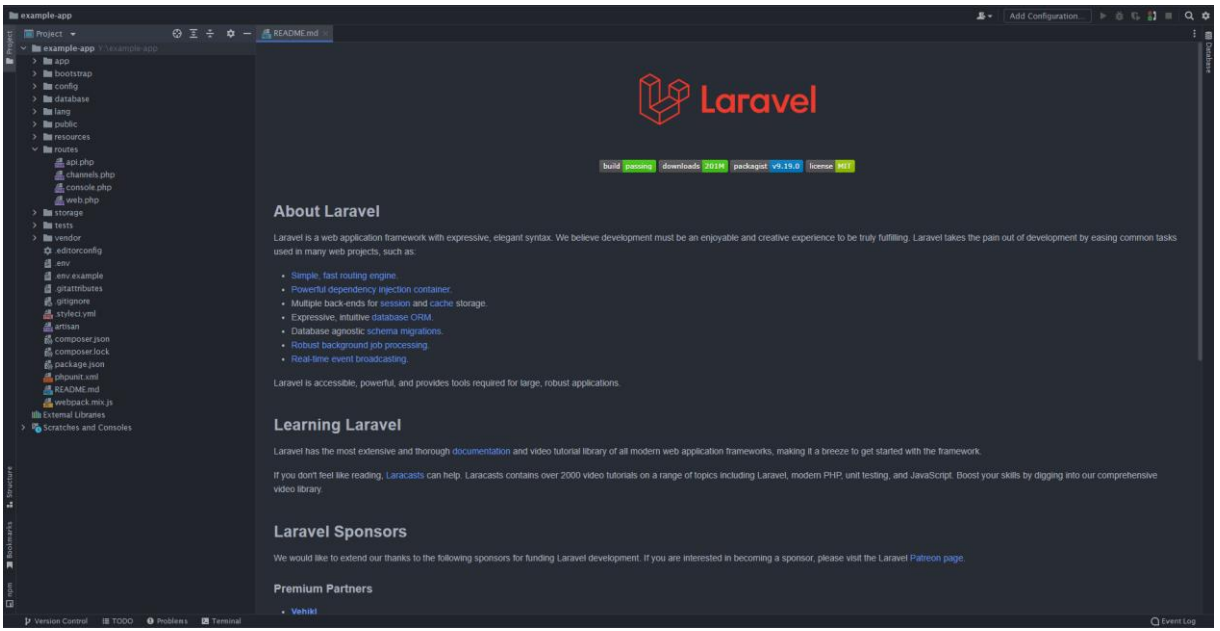

Pour débuter l'apprentissage de Laravel, nous allons créer les éléments nécessaires pour faire afficher un Hello World à l'aide de blade.

### Routes

Laravel fonctionne avec un système de Routing, comme la plupart des frameworks. Pour ce qui est de celui-ci, le fichier contenant les routes se situe dans le dossier routes.

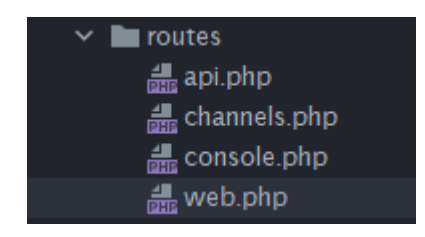

Ce fichier web.php, contient donc la route par défaut de Laravel. Qui nous renvoie sur la page de bienvenue sur le framework.

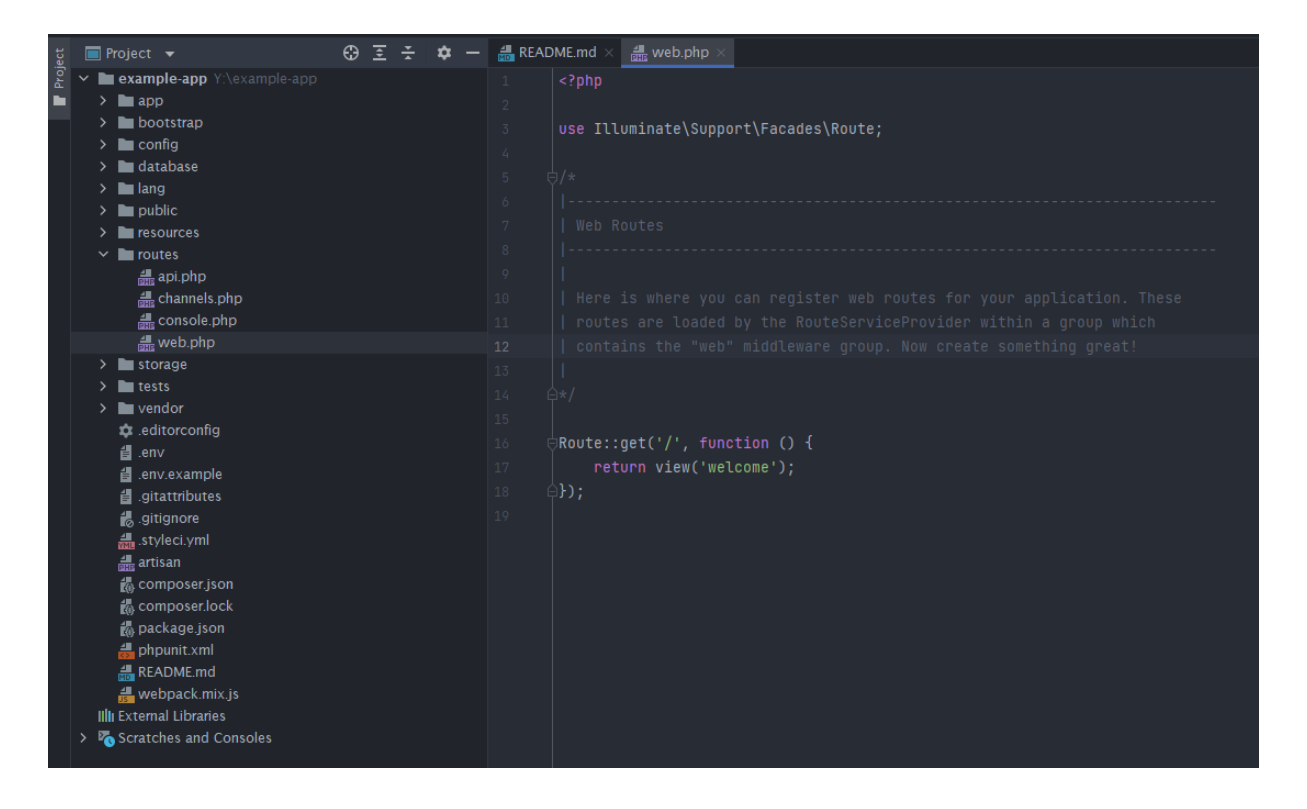

Nous allons supprimer cette route et en créer une qui nous redirigera vers une page disant « Hello World ».

La route réalisant cela, ressemblera donc à ceci :

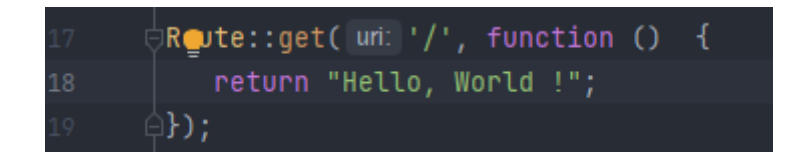

De ce fait, lorsque l'on essayera d'accéder à la page web, Laravel nous retournera le fameux « Hello, World ! ».

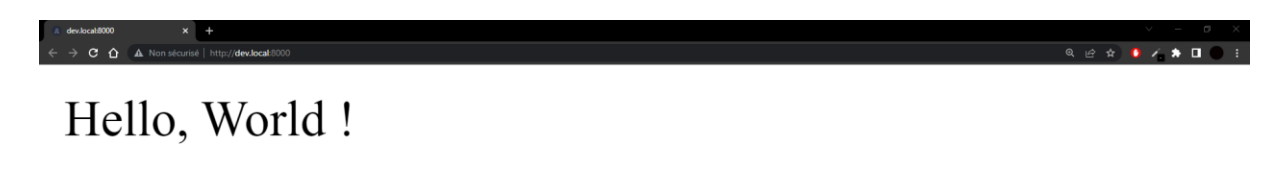

\*

### **Controllers**

Sur Laravel, nous pouvons créer des controllers à l'aide de la commande ci-dessous :

ubuntu@dev:/var/www/example-app\$ php artisan make:controller HelloWorldController

Cette commande va donc générer une class prenant le nom indiqué, et ce dans le fichier HelloWorldController.php, situé dans « App\Http\Controllers ».

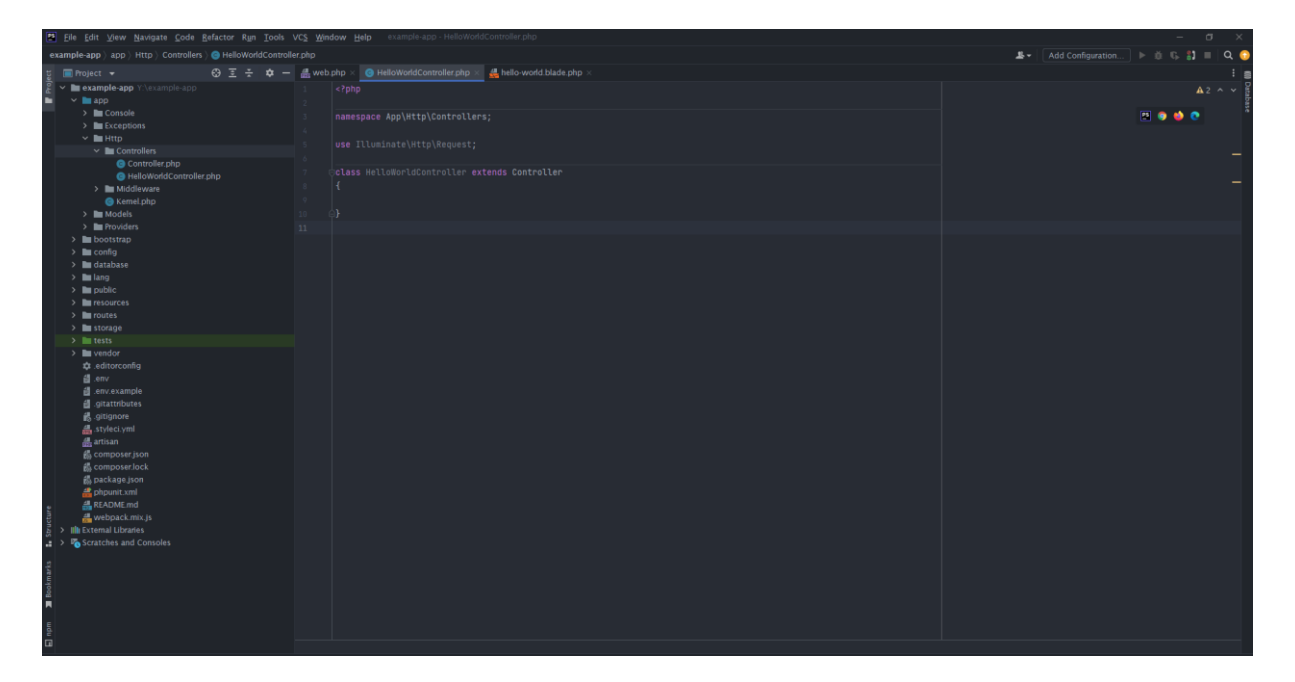

Nous allons compléter ce Controller, pour qu'il retourne une vue blade affichant « Hello, World ! ». Il faut donc insérer, dans la classe, le code suivant :

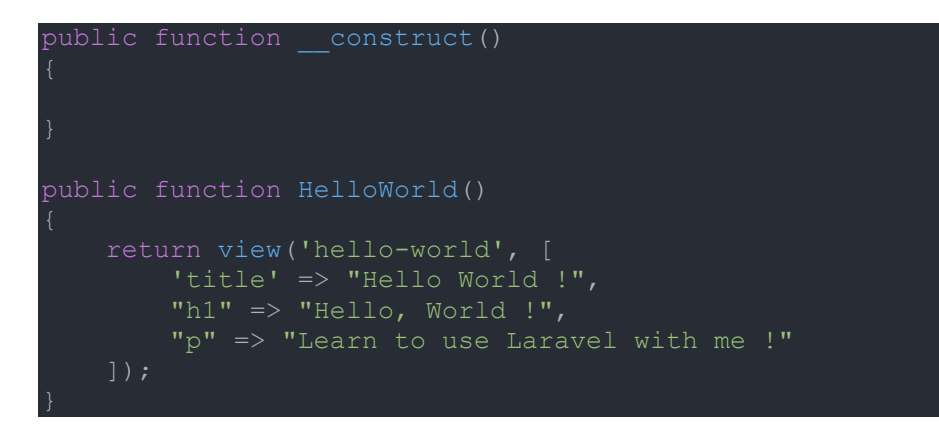

Les Controllers sont appelés dans les routes, comme ceci :

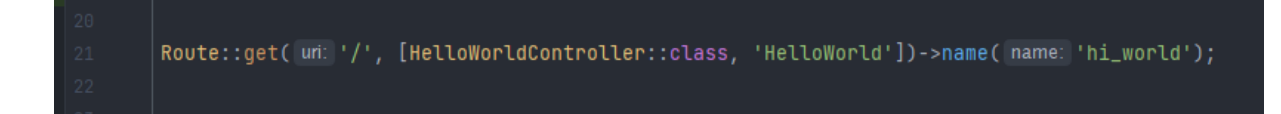

Cela signifie que l'on utilise, pour la route « / », la fonction « HelloWorld « du controller « HelloWorldController ».

Nous allons voir, dans la partie suivante, comment établir la view que le Controller retourne.

### Views

Laravel utilise le système de template Blade (Symfony par exemple utilise Twig). Ce système de template permet énormément de choses (insérer des conditions, des boucles, utiliser des variables, …) au sein d'une template. Les données reçues par la vue proviennent du Controller qui appellent cette même vue. Par exemple, dans le Controller ci-dessous, lorsque j'appelle ma vue, je lui fais parvenir un certain nombre de données :

- title, qui contient « Hello World ! »,
- h1, qui contient « Hello, World ! »,
- p, qui contient « Learn to use Laravel with me ! ».

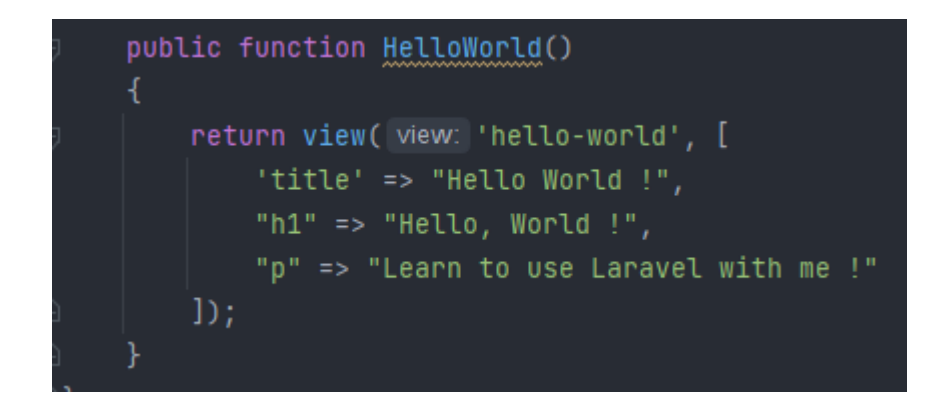

Je vais donc me servir de ces variables pour afficher les données dans ma vue.

Sur Laravel, on créer les vues dans « Ressources\Views » :

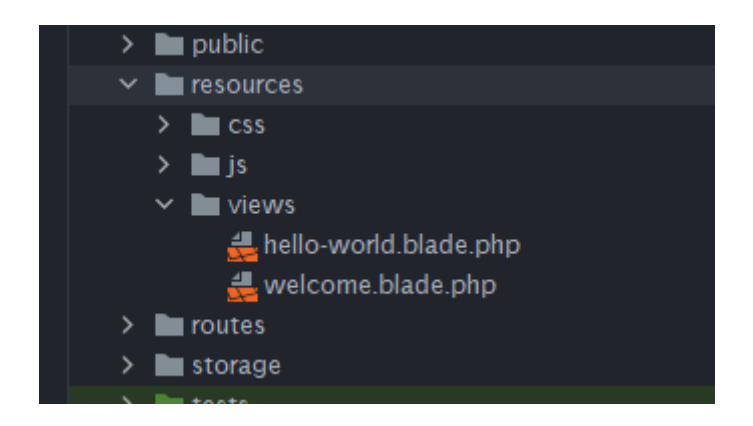

Lorsque l'on appelle des views dans une Route ou un Controller, on utilise uniquement ce qui est devant « .blade.php ».

De ce fait, ma vue « hello-world », ressemblera à ceci :

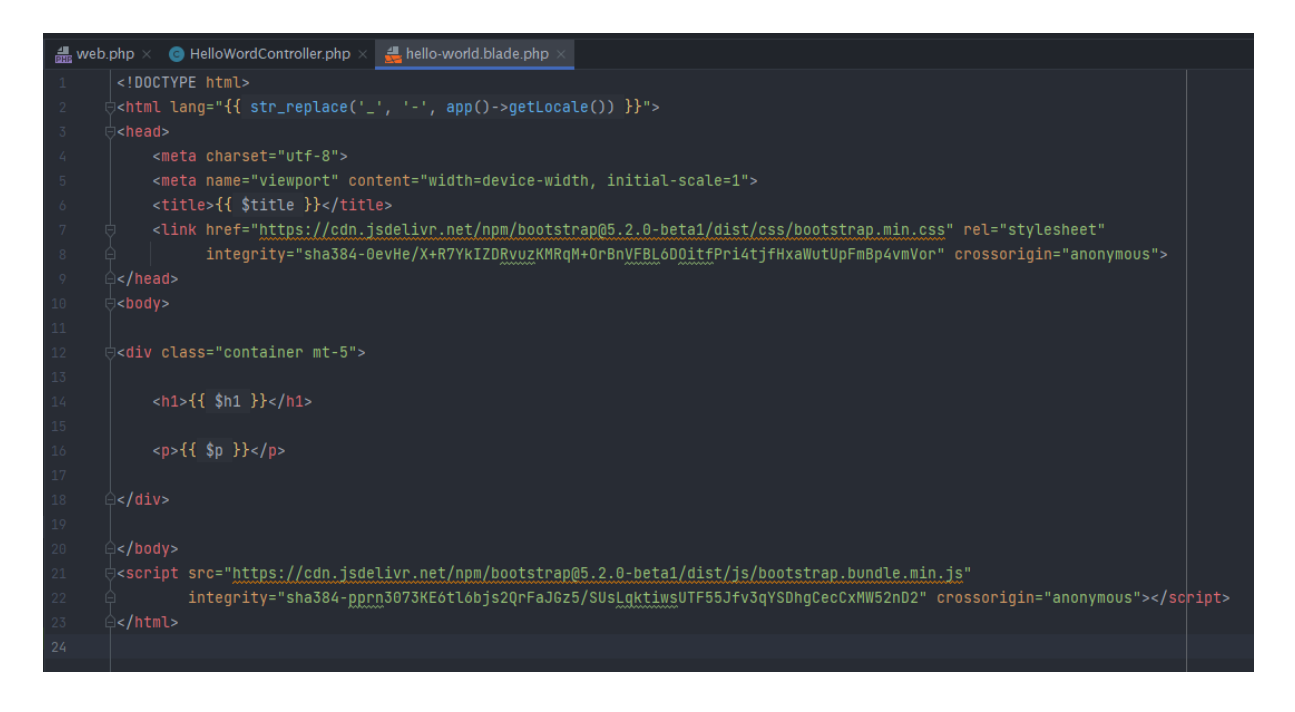

Voici donc le résultat attendu :

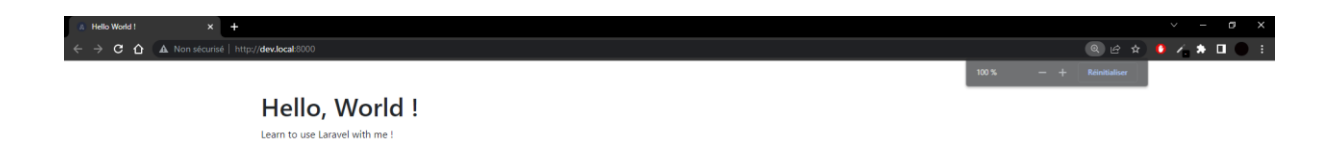